RI Department of Labor and Training

## **Contents**

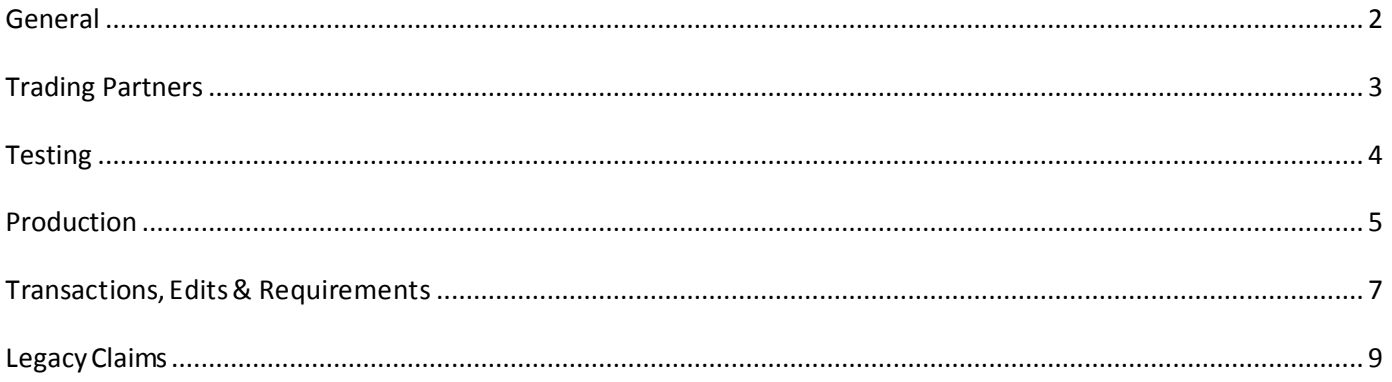

**[Updated 12/4/2017]**

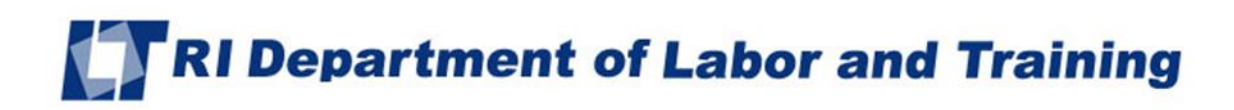

## <span id="page-1-0"></span>**General**

- Q-1: How do I contact RIDLT with questionson EDI Reporting?
- A-1: Send an email to the RIDLT EDI Support Mailbox at [ridltedi@iso.com.](mailto:ridltedi@iso.com)

#### Q-2: Where are RIDLT's EDI Requirements found?

- A-2: Please refer to the "Implementation Guide" link under the EDI Resources section (www.ridltedi.info) for the Event Table, Element Requirement Table, and Edit Matrix.
- Q-3: What Employer FEIN shouldbe used for employers with multiple corporate relationships?
- A-3: Use the FEIN of the corporate entity that most directly employed the injured worker.
- Q-4: What do I report if an employee's Social Security Number is not available?
- A-4: Send DN0154 Employee ID Assigned by Jurisdiction, which is 999 + date of birth in MMDDYY order. If date of birth is unknown, use 999 + date of injury in MMDDYY order. Be sure that the value of DN0270 Employee ID Type Qualifier is "A" for Employee ID Assigned By Jurisdiction instead of "S" for Social Security Number.

**[Updated 12/4/2017]**

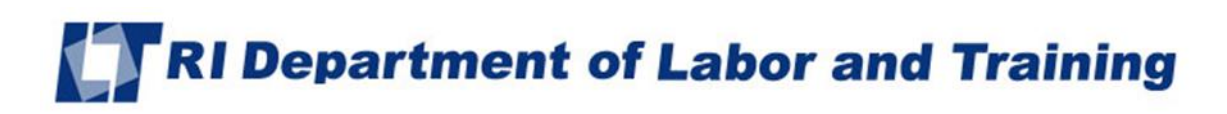

## <span id="page-2-0"></span>**Trading Partners**

- Q-1: How does my company become a trading partner with RIDLT?
- A-1: Complete and submit a Trading Partner Profile. Please refer to the Registration Instructions link under the Trading Partner Profile section (www.ridltedi.info). Each Trading Partner profile is reviewed and must be approved by RIDLT. An approved Trading Partner must complete successful testing. Note that RIDLT periodically sends their Trading Partner list to the IAIABC for verification.
- Q-2: How do I become a third-party EDI Service Vendor for Rhode Island EDI trading partners?
- A-2: All certified vendors should send an email to **riditedi@iso.com** with a request to become a vendor. When RIDLT receives your request, an internalapproval process will be conducted. All certified vendors who become approved reporters or senders of information to RIDLTmust also complete and passthe necessary testing procedures.
- Q-3: What steps must be taken in order toreceive aDirect SFTP connection from RIDLT?
- A-3: In order to receive a Direct SFTP connection from Rhode Island, the Trading Partner must either be an IAIABC member or purchase an EDI license from the IAIABC. The IAIABCsets the industry standards for EDI reporting and promotes experience with the reporting standards. Membership allows access and use of the IAIABC standards, which is what current Direct SFTP Trading Partners and EDI Vendors use.

**[Updated 12/4/2017]**

# RI Department of Labor and Training

## <span id="page-3-0"></span>**Testing**

### Q-1: What are "test" transmissions?

A-1: Testing is a process used to determine whether you and RIDLT can send and receive EDI reports. Testing with RIDLT requires adherence to the RIDLT Test Schedule and the submission of required test transactions. Testing serves two purposes: 1) it ensures that all technical details of the transmission process are correct for all three systems -- reporters, the network, and RIDLT; and 2) it requires that the data details within the specific transaction types meet RIDLT requirements. The sender will be responsible for evaluating theacknowledgement transactions RIDLT returnsin response to the test. For additional information, see the "RIDLT – Release 3.0 Implementation Test Plan" under EDI Implementation Test Plan Overview – UPDATED! [\(http://www.ridltedi.info/impl-info\)](http://www.ridltedi.info/impl-info).

#### Q-2: While testing, can a trading partner test the FROIand the SROI together?

A-2: RIDLT recommends that trading partners successfully test and implement FROI transmissions before testing SROI transmissions. RIDLT expects to use the data from the FROI production documents in the SROI, so errors with FROI could impact SROI testing. However, exceptions may be considered if recommended by the RIDLT EDI Coordinator. For additional information, see the "RIDLT – Release 3.0 Implementation Test Plan" under EDI Implementation Test Plan Overview – UPDATED! [\(http://www.ridltedi.info/impl-info\)](http://www.ridltedi.info/impl-info).

**[Updated 12/4/2017]**

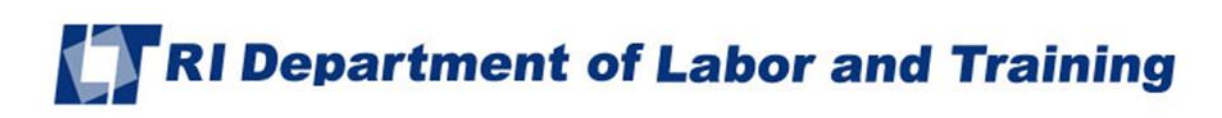

## <span id="page-4-0"></span>**Production**

- Q-1: When will RIDLT approve me for production?
- A-1: It is RIDLT's goal to move our trading partners into production as quickly as possible after the testing process issuccessful. The testing process is described in the "RIDLT Release 3.0 Implementation Test Plan" under the EDI Implementation Test Plan Overview on the Implementation Information page [\(http://www.ridltedi.info/impl-info\).](http://www.ridltedi.info/impl-info))
- Q-2: Once a trading partner hasmoved into production, whereshould questions be directed?
- A-2: All questions should be directed to the RIDLT EDI Support Mailbox at riditedi@iso.com.

#### Q-3: Where isthe Test/Production Indicator found?

- A-3: The Test/Production Indicator is DN0104, located on the Header Record. Refer to the IAIABC EDI Release 3 Implementation Guide [\(www.iaiabc.org\)](http://www.iaiabc.org/) for more information regarding data definitions and the specific construction of the Header Record.
- Q-4: How long after I send a transmission toRIDLT should I expect toreceive an electronic acknowledgement?
- A-4: The cut-off for receipt of data from RIDLT Trading Partners will be **12:00 AM EST. (midnight)**, Monday through Friday. Processing of RIDLT Trading Partner Data will start at **12:30 AM EST**. On Saturday and Sunday, Trading Partners can connect and upload FROI/SROI files which will be processed Monday at **12:30 AM EST**. Rhode Island Trading Partners will receive acknowledgment files no later than **5:00 AM EST** pending any unforeseen processing issues. If you have not received an acknowledgement within that time frame and have not receivedan advisory, please contact the RIDLT EDI Support Mailbox at [ridltedi@iso.com.](mailto:ridltedi@iso.com)
- Q-5: How can the trading partner or a claim administrator monitor the data quality oftheir EDI transmissions once in production?
- A-5: RIDLT recommends that the Claim Administrator develop tools to use the acknowledgment details to track overall performance.
- Q-6: I have reached production status and a problem develops with the system I am using to generate or transmit EDI reports to RIDLT. What should I do to make sure RIDLT is informed and that Rhode Island receives all my claimsin a timely fashion?
- A-6: Immediately after a trading partner becomes aware that transmissions are not being sent or received by RIDLT, contact the RIDLT EDI Coordinator (riditedi@iso.com) right away to develop a temporary reporting plan.

**[Updated 12/4/2017]**

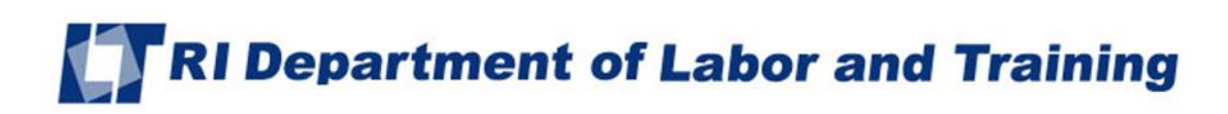

## **Production**

- Q-7: A trading partner is approved for production status. The trading partner changes software packages, VAN, vendor, adds a newly acquired company or changes source system, etc... Does the trading partner need torevert back tothe testing status again?
- A-7: If a trading partner changes any aspect of their approved process or system, then the trading partner must repeat the test process with RIDLT. RIDLT recommends that the trading partner continue with the approved production process while testing any new process, software or system. Considerations on the testing that will be required will be determined based on the situation. Any change in the manner by which data enters the reporting stream must be brought to our attention, and will probably involve discussion, testing and updates made to the Trading Partner Profile. If this situation arises, please contact the RIDLT EDI Coordinator *[\(ridltedi@iso.com\)](mailto:ator%20(ridltedi@iso.com)* immediately.

**[Updated 12/4/2017]**

## RI Department of Labor and Training

## <span id="page-6-0"></span>**Transactions, Edits & Requirements**

- Q-1: What exceptions are available to a claim administrator regarding the RIDLT EDI reporting requirements?
- A-1: No exceptions will be made. However, hardship situations brought to the attention of the RIDLT EDI Coordinator by an Officer of the organization will be addressed by RIDLT on a case- by-case basis.

#### Q-2: What does "accepted with errors" mean?

A-2: The transaction (record) you sent has been received, edited and accepted. However, one or more noncritical data elements in the record have an error. The valid data in the record isstored. The invalid data has not been stored in our system. The acknowledgement you received indicates a "TE" status, accepted with errors, forthe invalid data element. RIDLT requires that you submit a MTC CO Correction report within the required time frames. For more information, see RIDLT's Event Table link located on the RIDLT Implementation Guide page [\(www.ridltedi.info/guide\).](http://www.ridltedi.info/guide))

#### Q-3: What edits will RIDLT apply?

- A-3: RIDLT's edits and complete requirements (RIDLT Trading Partner Tables) are located on the RIDLT Implementation Guide page [\(www.ridltedi.info/guide\).](http://www.ridltedi.info/guide))
- Q-4: Is there a difference between an EDI MTC CO Correction and a MTC 02 Change?
- A-4: Yes, there is a very important distinction between Corrections and Changes. A Change (MTC 02) is used when the Claim Administrator finds data they previously sent to RIDLT is now different. The Correction (MTC CO) is a direct response to an acknowledgement report that showed one or more data elements were accepted with error (TE status). The CO must match a previously sent transaction and must contain the data element(s) or conditions identified on the acknowledgment as being in error. Refer to IAIABC Claims Release 3 Implementation Guide for additional information [\(www.iaiabc.org\)](http://www.iaiabc.org/).
- Q-5: What should be transmitted to RIDLT if a key match field (SSN, Last Name and DOI) is changed?
- A-5: Send a FROI MTC 02 Change transaction tochange any key match field(s). Note: Only one (1) key match field can be changed with a FROI MTC 02 at a time. For multiple match field changes, send multiple FROI 02 change transactions. Refer toRIDLT's Match Data Table located on the RIDLT Implementation Guide page [\(www.ridltedi.info/guide\).](http://www.ridltedi.info/guide))
- Q-6: Is the RIDLT Jurisdiction Claim Number required on all transactions following the original First Report of Injury?
- A-6: Yes. Refer to RIDLT's Match Data Table & Element Requirement Table located on the RIDLT Implementation Guide page [\(www.ridltedi.info/guide\). J](http://www.ridltedi.info/guide))urisdiction Claim Number is a key match item for all reports following the First Report of Injury.

**[Updated 12/4/2017]**

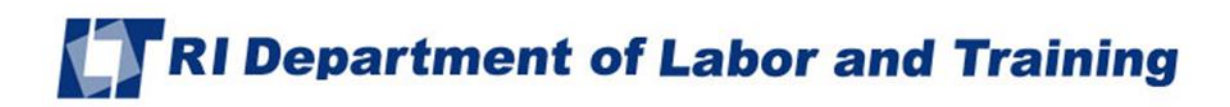

## **Transactions, Edits & Requirements**

- Q-7: Are periodic transactions (SROI SA and SROI FN) expected on claims with Medical Only or just Indemnity?
- A-7: A SROI SA is expected at 6 month intervals from the date of injury on all claims while the claim is open in the Claim Administrator's system for ALL Claim Type Code values, including incident and medical only. When the claim closes in the Claim Administrator's system, a SROI FN is required.
- Q-8: Are there any specific edits tied to Agreement to Compensate Code or Claim Type Code? In the event table, you mention the SROI 04 can be used to terminate benefits paid withoutliability. Does this mean that ifthe agreement tocompensate code isset to With Liability that the SROI04 would not be allowed?
- A-8: IAIABC requirements donot allow RIDLT to collect Agreement toCompensate Code on SROI 04 (requirement code = X). If a SROI wasfiled indicating with liability in error, then RIDLT would expect a SROI 02 to change the Agreement to Compensate Code (DN75) to without liability followed by a SROI 04.
- Q-9: RIDLT does not accept SROI PD transactions. What transaction should be used to report Partial Denial of benefits? An example would be paying medical but denying indemnity.
- A-9: In that case, the Trading Partner should report paying medical on a medical only claim. There is no mechanism required or need to report that indemnity is denied.

**[Updated 12/4/2017]**

## RI Department of Labor and Training

## <span id="page-8-0"></span>**Legacy Claims**

#### Q-1: Should electronic reports be filed on legacy claims?

A-1: Yes. Electronic first reports and subsequent reports must be sent on all claims that are open or reopened in the claim administrator's system. A FROI Upon Request (UR) should be sent on all claims open or reopen where date claim administrator had knowledge ofthe claim is before EDI implementation. A FROI Original (00) or Denial (04) should be sent for new claims reported to the claim administrator after EDI implementation.

### Q-2: On EDI claims, will all forms be submitted electronically?

A-2: First Reports will be submitted using EDI. Reports about payments will be submitted using EDI. Legal documents will continue tobe submitted on paper.

### Q-3: Which forms are legal documents?

A-3: Nonprejudicial Agreement (DWC-20), Memorandum of Agreement (DWC-02), Wage Statement (DWC-03), Certificate of Dependency Status (DWC -04), Mutual Agreement (DWC-24), Termination of Benefits (moved from multi-purpose DWC-22 form to DWC-21), Wage Transcript (DWC-30), and Suspension Agreement and Receipt (DWC -05) are legal documents. Legal documents will be sent on paper for all claims. RI Workers' Compensation Court pretrial orders, decisions and decrees are also legal documents and will not be sent using EDI.

#### Q-4: Which forms are reports about payments?

A-4: Interim and Final Reports of Indemnity Payment (DWC-22), Reports of Specific Payment (DWC-51), and Itemized Statements (DWC-50) are reports about payments. These forms were retired 12/31/2014. The EDI Subsequent Report (SROI) replaced these forms.

### Q-5: What happened to the DWC-22 form?

- A-5: The multi-purpose DWC-22 form was retired. Its functions were replaced by two different forms. 1. The Termination of Benefits function is a legal document required when weekly benefits paid without liability are ended. The legal paper document required is the new DWC-21. 2. The Interim and Final Reports of Payment functions were replaced by the EDI Subsequent Report (SROI).
- Q-6: For legacy claims, how do I determine if a claim is open or re-opened? Isthis based on the statusin the claim administrator's system?
- A-6: Yes. Please submit a FROI Upon Request (UR)ifthe claim is open or re-opened in the claim administrator's system.

**[Updated 12/4/2017]**

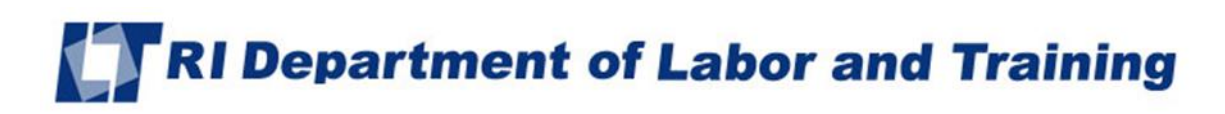

- Q-7: Are you expecting FROIs Upon Request (UR) for claimsthat had either Indemnity or Medical previously paid only, or would you expect a FROI UR on a claim with no payments that is open in the claim administrator's claim system?
- A-7**:** RIDLT does not require FROI UR for incident only or claimsthat have no medical and no indemnity payments. However, RIDLT will not reject the FROIUR reports on those claims ifthey are sent. Forreference, see the RIDLT Event Table for FROI UR: all open and re-opened claims previously filed on paper, including indemnity and medical where Date Claim Administrator Had Knowledge of Injury (DN0041) is < Trading Partner EDI Implementation Date.